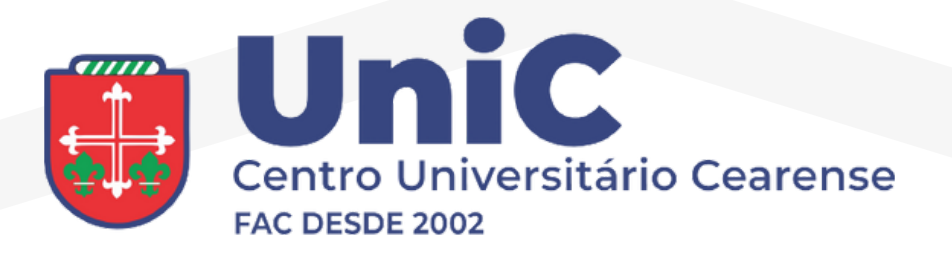

## Como instalar aplicativo

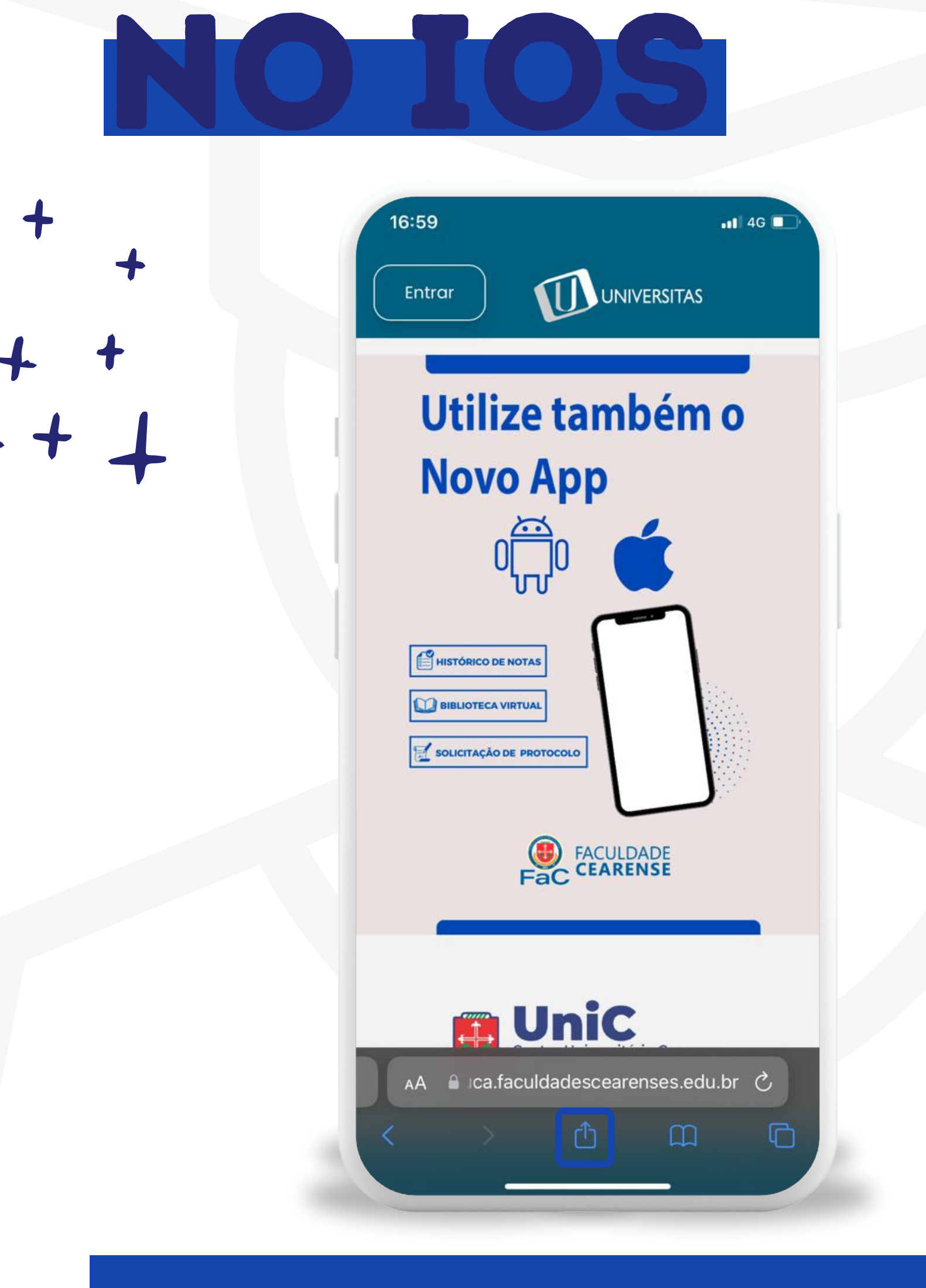

**1º Abra o site da universidade no SAFARI e clique na seta.**

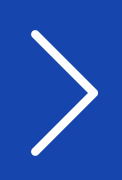

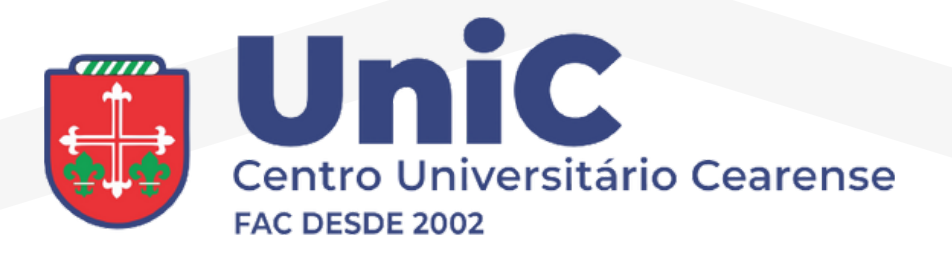

## Como instalar aplicativo NO IOS

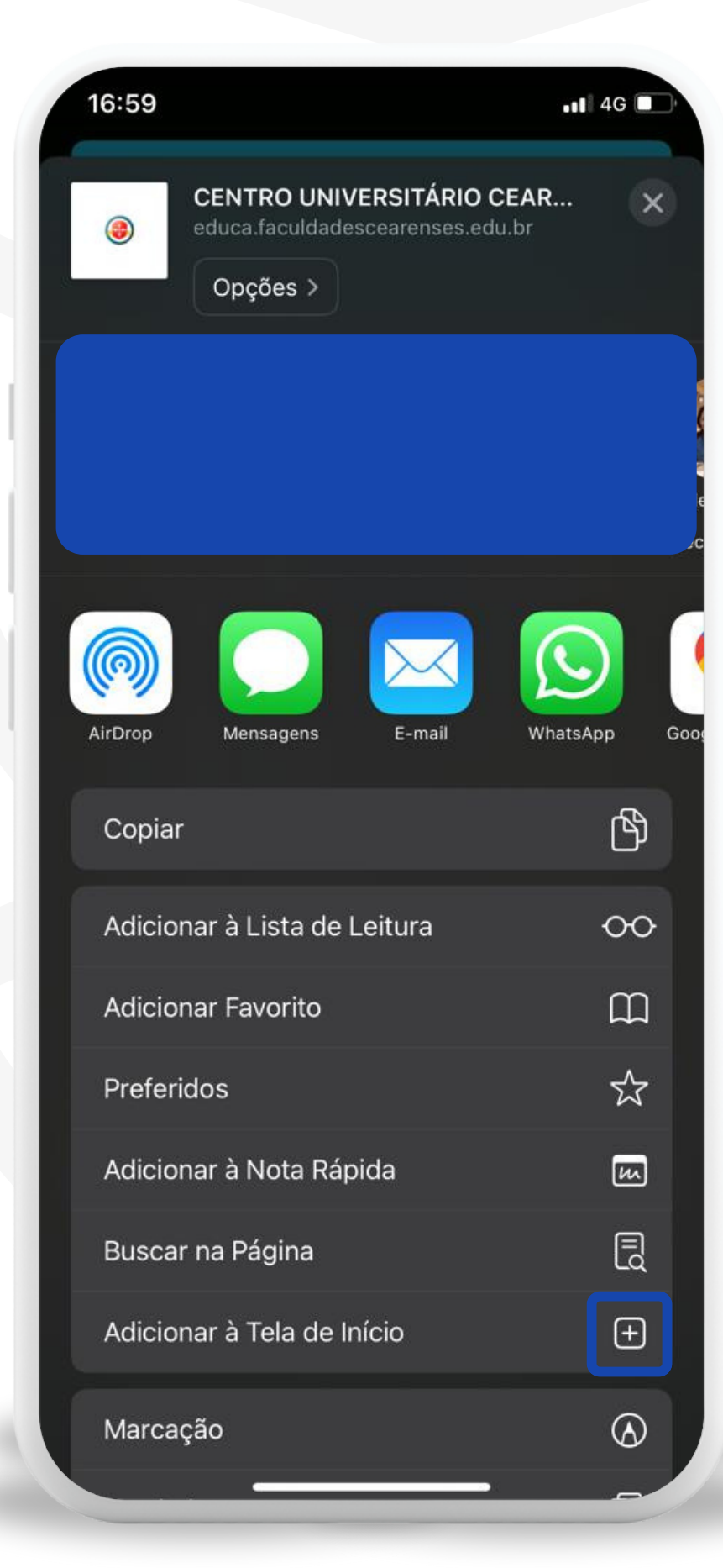

**2º Encontre a opção adicionar á tela de inicio e selecione.**

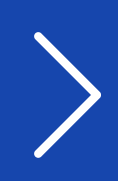

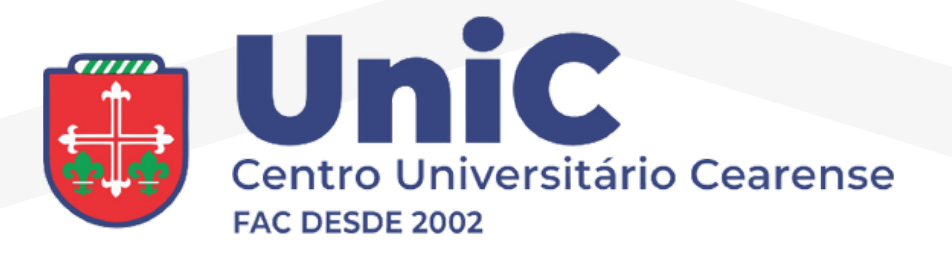

## Como instalar aplicativo NO IOS

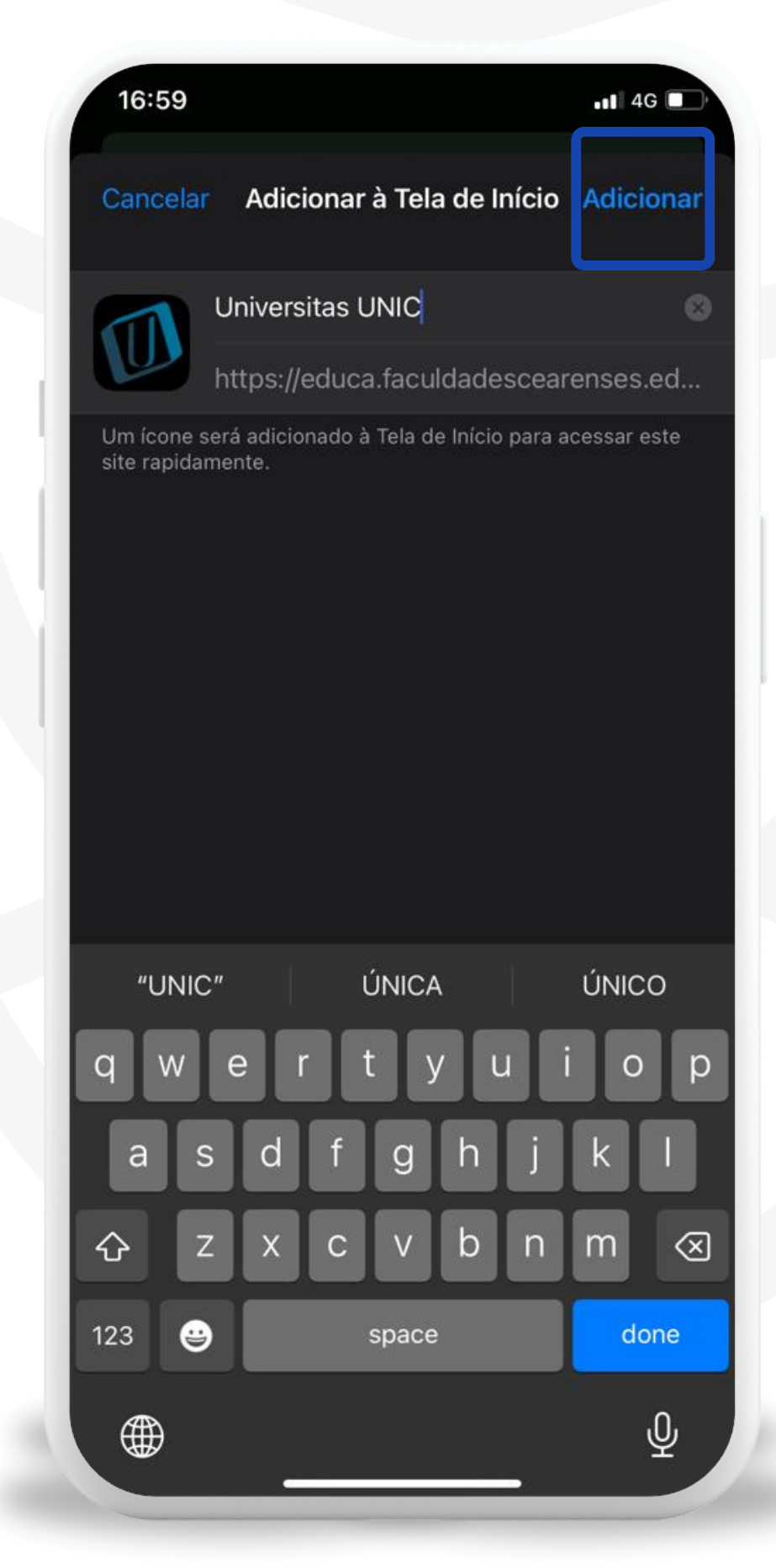

**Clique em adicionar**

**3º**